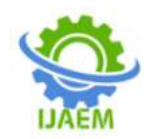

# **Mingle Box: An Application based approach to bring Buyer and Coder under one umbrella**

Prerana CH, Komati.Tejasree, Dr. Siddhartha Ghosh

*Student, B.Tech, Dept. of CSE, Vidya Jyothi Institute of Technology, Aziz Nagar, Anurag Group of Institutions, Hyderabad, Telangana, India.*

*Student, B.Tech, Dept. of CSE, Vidya Jyothi Institute of Technology, Aziz Nagar, Anurag Group of Institutions, Hyderabad, Telangana, India.*

*Professor in CSE and Head of Placements, Vidya Jyothi Institute of Technology, Aziz Nagar, Anurag Group of Institutions, Hyderabad, Telangana, India.*

*Corresponding Author: Prerana Ch*

---------------------------------------------------------------------------------------------------------------------------------------

Date of Submission: 02-08-2020 Date of Acceptance: 20-08-2020

**ABSTRACT:** Mingle box is a marketplace that will help locate coders in a secure and welcoming atmosphere for people who need personalized apps. Buyers can pick encoders from a registry pool enabling them to hire a coder nationally that bid will benefit all customers and users. Buyers who want to recruit will possibly take advantage of better exchange rates resulting in 50-90 per cent less work being completed than if the job was done in the region. Coders often have access to a vast pool of possible jobs and the opportunity to operate directly from their homes rather than for an organization.

**Keywords:**Mingle Box, Coder's, Buyer's, Admin

# **I. INTRODUCTION**

In today's environment, there would be a strong need for tech to make today's business an avoidable occurrence. Most of these needy organizations may not be able to approach major software consulting firms. The current approach would be very useful for these users. In order to do their work at a lower cost, they need to find freelance developers who will do the work they need at a comfortable price at both ends. The current application is sufficient to meet the needs of both people, those who are looking to automate their business, as well as people who are self employed professionals. Mingle box is a platform where customers who need built custom apps can find coders in an atmosphere that is secure and business friendly. The proposed system can be specially created with the 3-tier model, as all layers are configured properly as part of the project. Buyers can choose from a list of licensed coders enabling them to employ a coder from the convenience of their homes around the country or across the world. It essentially contains three

modules of which each module has its own features. Both developers and customer will benefit from this bid which is a central player in finalizing the application-buyer agreement.

--------------------------------------------------------------------------------------------------------------------------------------

## **II. THE EXISTING APPLICATION IN THE MARKET**

The Existing Application takes a lot of time to locate the coders and their specifications. Buyers can only employ coders within a restricted area. They can't communicate like coders from around the world. Project costs can increase due to the increased time and lack of contact. Buyers won't take advantage. Consumers could lose their business because they lack coders. User's and consumers do not fully grasp each other. It will be a difficult process to own the qualified candidates to design the project with unbeatable quality while maintaining the timelines intact. It is complex to select a vendor that can have mission-critical activities to increase costs and timelines, for the most part, these two consumers are unable to identify the right solution suppliers because this is a purely manual task.

# **III. MINGLE BOX**

## **A. MODULES:**

**Administrator:** The administration element allows the identification of customers and coders. It enables the buyer and the coder to log in and perform their respective tasks. Once the coder or buyer is inactive for a prolonged period, they will be deleted by the administrator.

**Coders:** This module allows for a new coder for registration and login for old users so that they can perform their respective tasks. With the expertise information in the mingle box, the coder can post his / her profile. The coder can bid for the

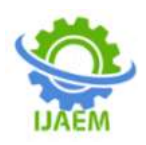

project online based on his / her expertise. If the coder's offer has been accepted, he/she will start coding and produce the builds properly according to timelines, along with remuneration.

**Buyer's:**Posting the projects is a buyer's role. The buyer will provide the information related to the technologies to be used in the project and the expected timelines for each deliverable while posting a project for bidding. The buyer allocates projects based on the tender to the coders.

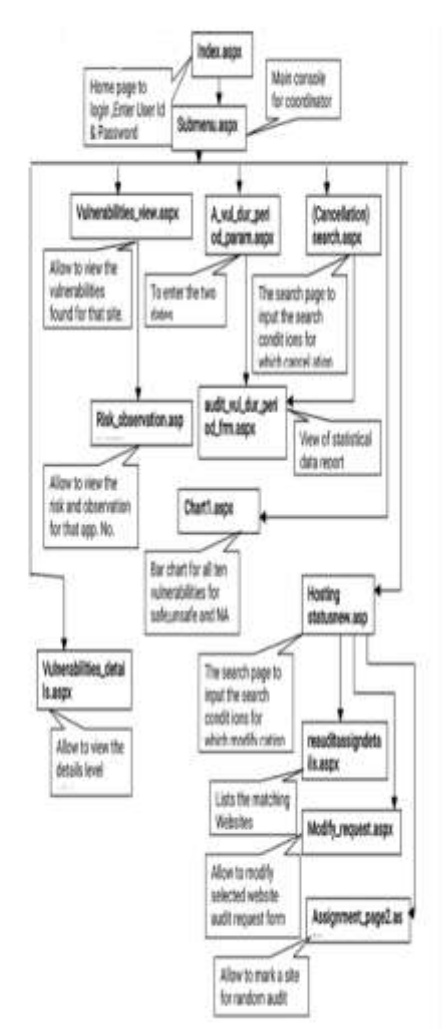

**Figure** 1: System workflow of Mingle Box Application.

## **B. WORKING:**

You ought to check to into the admin and now the web page of the administrator contains various tuples such as home view coders view buyers and logout. Program administrators aren't engineers and aren't users, even though they're crucial to keeping the organization's software going. The function of buyers is always to posts

development activities with its instructions as with project name project description project type and project value.Buyers may log in to his\her old account or whether the person has no account they can open a new account by clicking on register option and then the buyers web page contains numerous tuples such as home view coders post projects view all projects payment details logout. Buyers might view the biography of the coders including the expertise whether they want to delegate the work to the specific coder so they will endure the process of bidding. Developers can sign in to their previous account or if the person has no account they can open a new account by clicking on the login option and then the web page of coders represents additional entries to build their profile.After login, they have to take the test based on one's domain which can be attempted only once. users do have access to an immense group of talent jobs and the freedom to operate independently through ones homes rather than for a firm.

## **OUTPUTS OUTPUT TABLES**

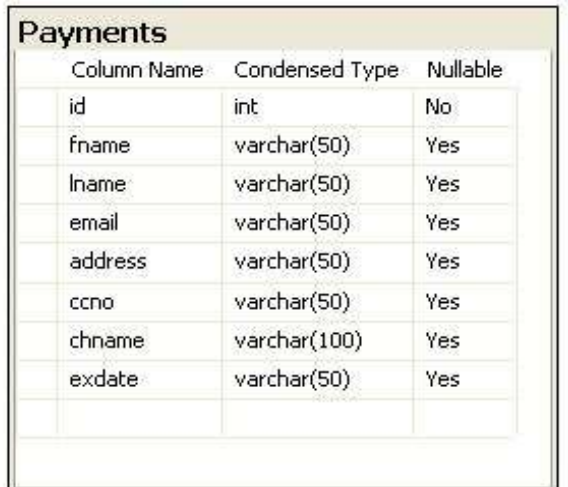

#### **Figure 2:** PAYMENTS TABLE

 Payments table consists of the tuples which are used during transactions in Mingle Box application.

DOI: 10.35629/5252-0204597604 | Impact Factor value 7.429 | ISO 9001: 2008 Certified Journal Page 598

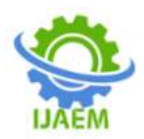

| Column Name | Condensed Type | Nullable   |
|-------------|----------------|------------|
| Bid_Id      | int            | No         |
| Posteddate  | varchar(50)    | Yes:       |
| Expirydate  | varchar(50)    | Yes        |
| Bidpost id  | int            | <b>Yes</b> |
| Bidpostedby | int            | Yes        |
| Requestpo   | int            | Yes        |

**Figure 3**: BIDDING PROJECT TABLE

- Bidding project table consists of the tuples of bidding process of Mingle Box application.
- Bidding project table indicates the primary bidding process between a coder and a buyer when a project is assigned to a coder.

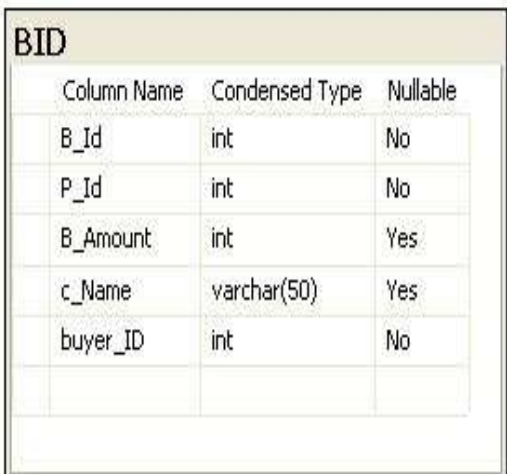

# **Figure 4:** BID TABLE

- The BID table consists of the tuples of bidding process values.
- BID Table indicates bidding process values (transactional values) during the process of bidding between a coder and a buyer.

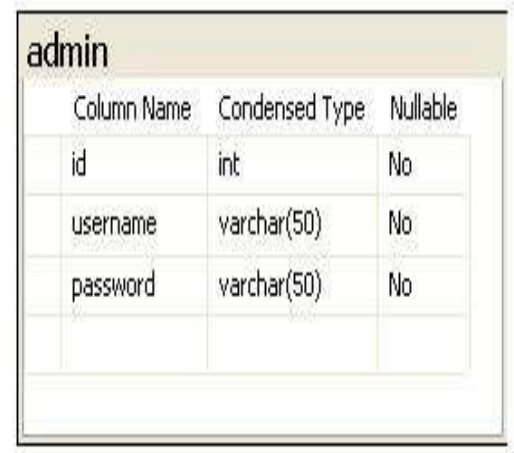

# **Figure 5:** ADMIN TABLE

 Admin table consists of the tuples of Admin of Mingle Box application.

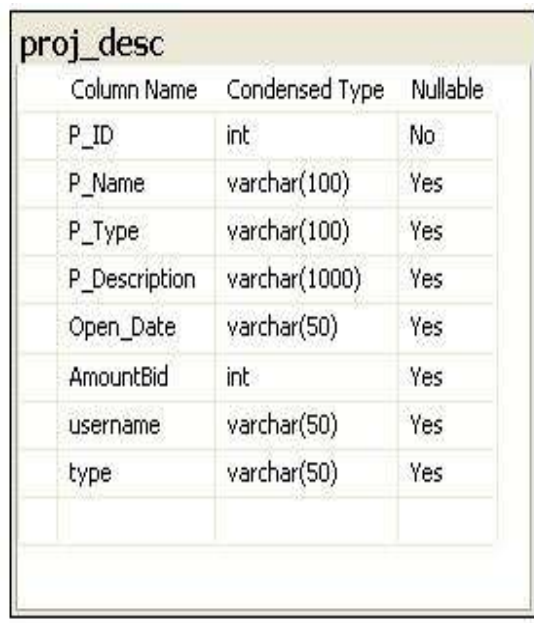

# **Figure 6:** PROJECT DESCRIPTION TABLE

 Project description table consists of the tuples of the proposed project.

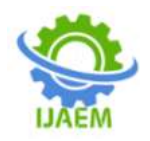

| Column Name   | Condensed Type | Nullable |
|---------------|----------------|----------|
| ID            | int.           | No.      |
| username      | varchar(50)    | Yes      |
| password      | varchar(50)    | Yes      |
| Fname         | varchar(50)    | Yes      |
| Mname         | varchar(50)    | Yes      |
| Lname         | varchar(50)    | Yes      |
| email         | varchar(50)    | Yes      |
| phone         | varchar(50)    | Yes      |
| fax           | varchar(50)    | Yes      |
| mobile        | varchar(50)    | Yes      |
| other contact | varchar(50)    | Yes      |
| Access_rig    | varchar(50)    | Yes      |

**Figure 7:** BIDDING PROJECTS TABLE

 Bidding projects table consists of the tuples which displays the details of bided projects and assigned projects.

| Column Name   | Condensed Type | Nullable   |
|---------------|----------------|------------|
| CoderID       | int            | No         |
| Name          | varchar(50)    | <b>Yes</b> |
| Qualification | varchar(50)    | Yes        |
| YearofPass    | varchar(50)    | Yes.       |
| ExpertIn      | varchar(50)    | Yes.       |
| Phone         | varchar(50)    | Yes        |
| EMAIL         | varchar(50)    | Yes.       |
|               |                |            |

**Figure 8:** CUSTOMER DESCRIPTION TABLE

 The Customer description table consists of the tuples which displays the details of Customer of Mingle Box application.

# **OUTPUT SCREENS**

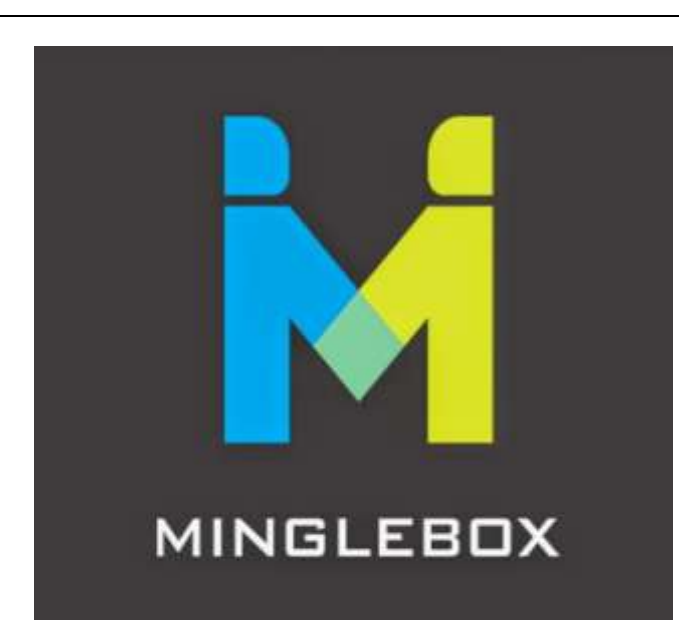

## **Figure 9:** HOME SCREEN OF MINGLE BOX APP

 Home screen of Mingle Box applicationsymbolizes a coder and a buyer shaking their hands after a successful agreement.

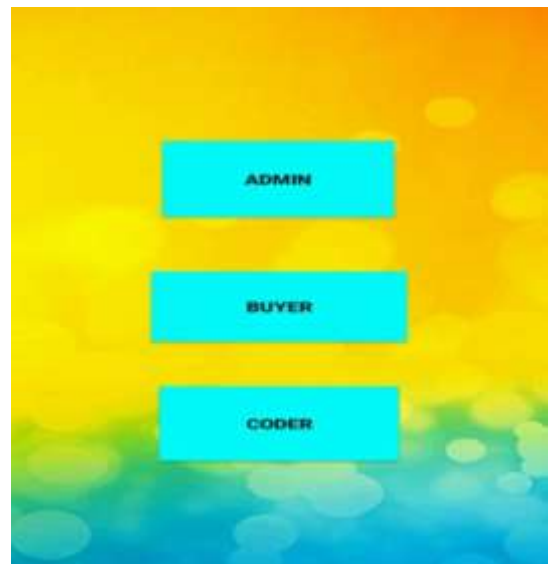

**Figure 10:** HOME PAGE OF MINGLE BOX APP

 Home page of Mingle Box application consisting of its 3 modules (Admin, Buyer and Coder).

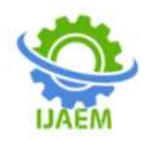

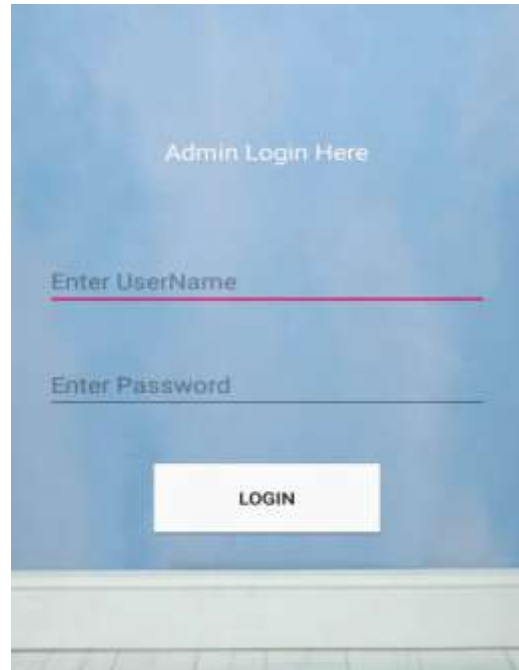

**Figure 11:** ADMIN LOGIN PAGE

 Admin login page displays the credentials of an admin to login into Mingle Box application.

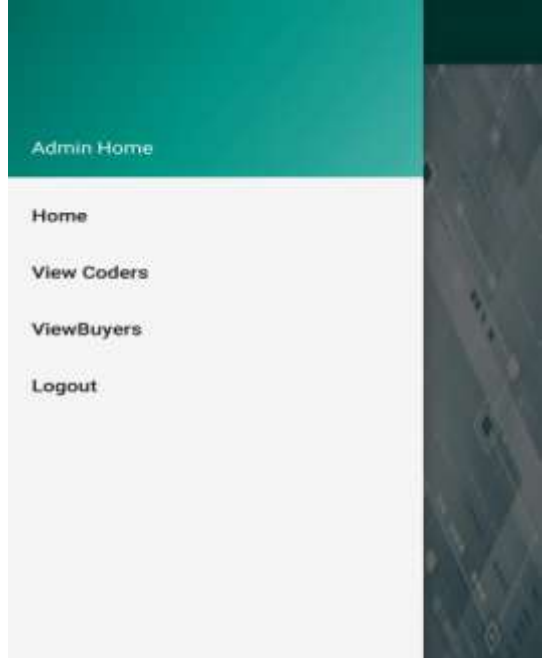

**Figure 12:** TUPLES OF ADMIN HOME PAGE

 Admin home page displays the tuples of Admin module of Mingle Box application.

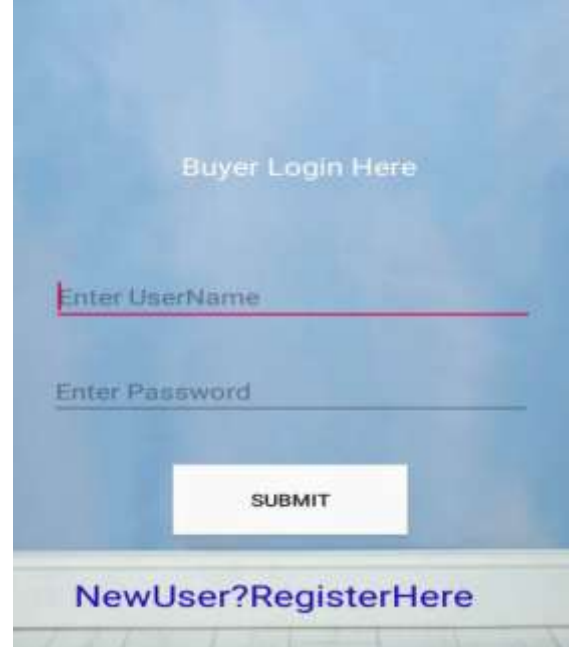

**Figure 13:** BUYER LOGIN PAGE

 Buyer login page displays the credentials of a buyer to login into Mingle Box application.

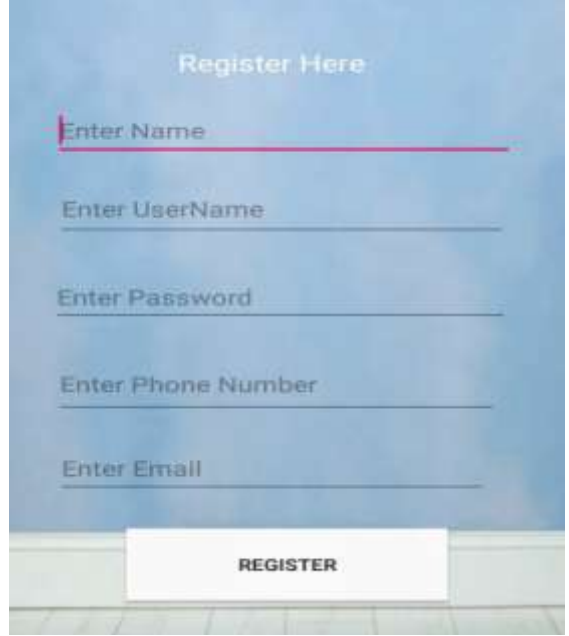

**Figure 14:** BUYER REGISTRATION PAGE

 Buyer registration page displays the credentials of a buyer to be registered into Mingle Box application.

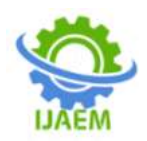

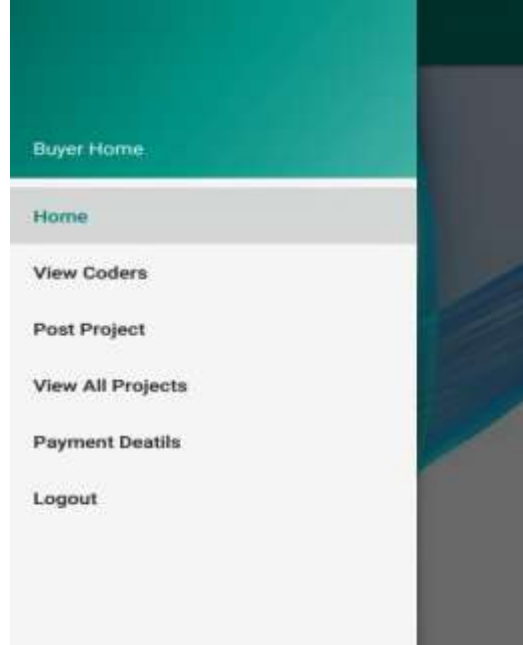

**Figure 15:** TUPLES OF BUYER HOME PAGE

 Buyer home page displays the tuples of Buyer module of Mingle Box application.

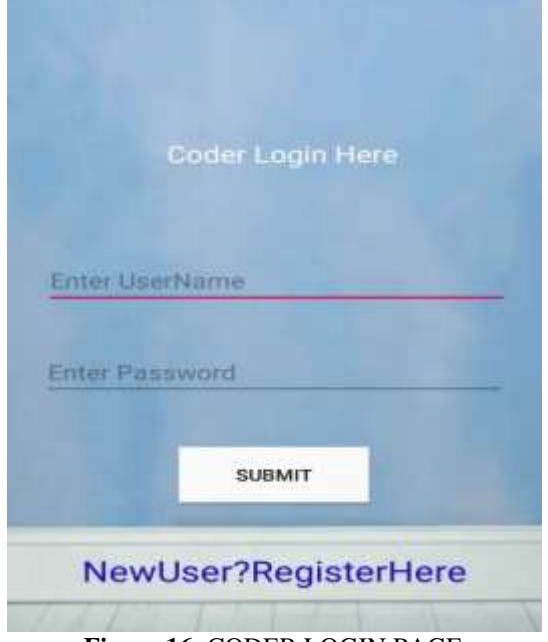

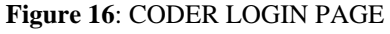

 Coder login page displays the credentials of a coder to login into Mingle Box application.

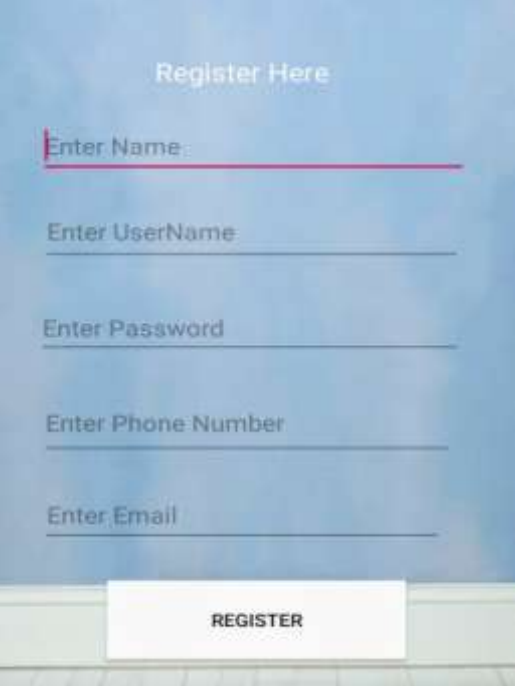

**Figure 17**: CODER REGISTRATION PAGE

 Coder registration page displays the credentials of a coder to be registered into Mingle Box application.

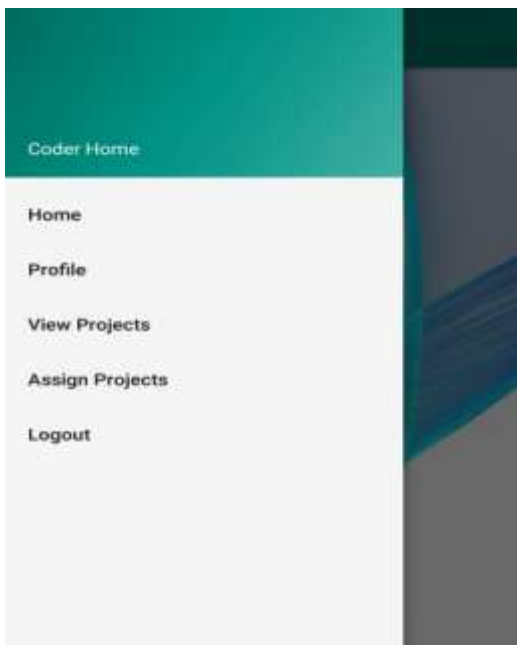

**Figure 18:** TUPLES OF CODER HOME PAGE

 Coder home page displays the tuples of a Coder module of Mingle Box application.

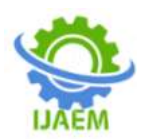

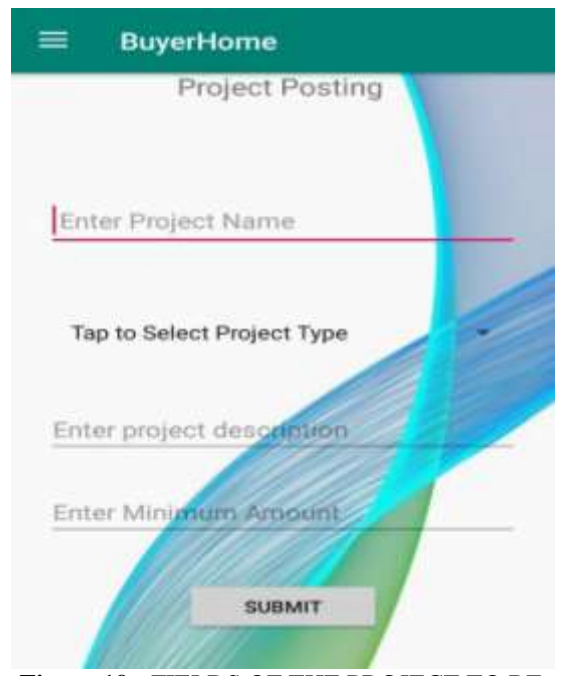

**Figure 19:** FIELDS OF THE PROJECT TO BE POSTED

 It displays the fields of the project to be posted in Mingle box application.

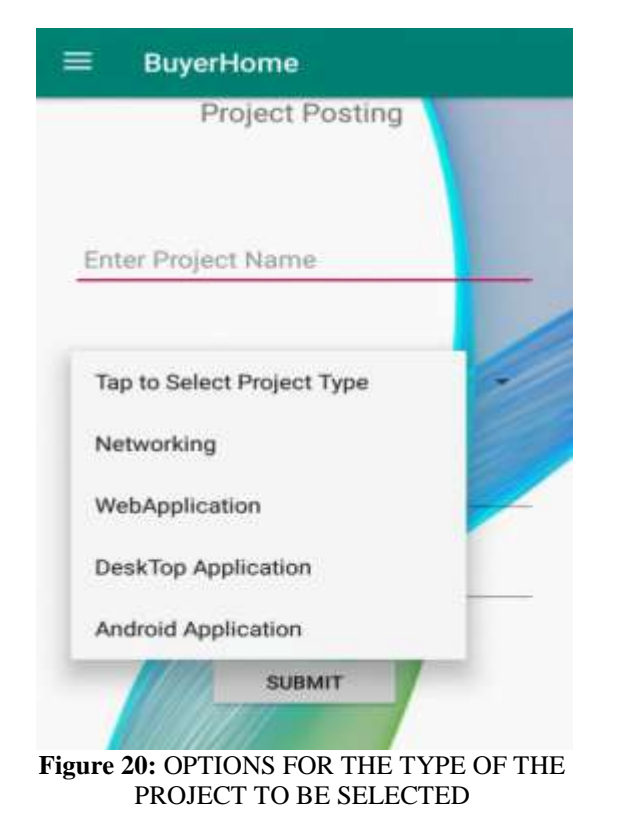

 It displays the options for the type of project to be posted in Mingle Box application.

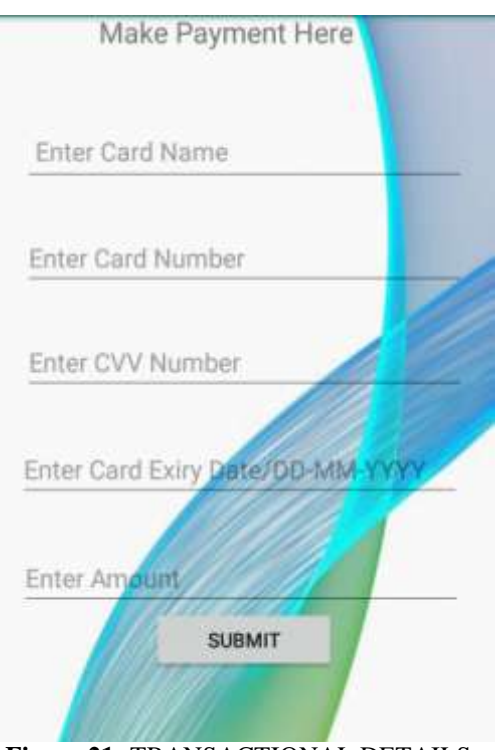

**Figure 21:** TRANSACTIONAL DETAILS

 Transactional details display the payment details to be filled after the process of bidding for the assignment of the project in Mingle Box application.

# **IV. CONCLUSIONS**

It was a great pleasure for us to work on this exciting and demanding project. This project proved to be a good one for us, as it offered practical knowledge not only of Advanced Java and XML android app-based programming, and not to some degree of Android Studio and Firebase, but also of all "Mingle Box" handling procedures. This also offers information on the latest technologies used in the production of app-enabled application and client server technology that will be of great demand in the future. This will provide more incentives and direction for the production of projects independently in the future.

This is an app-enabled project. This project helps the user to enter the data using simple and interactive types. It is very convenient for the customer to get the details they want with so much simplicity. In fact, the consumer is more worried with the authenticity of the data, whatever the data they enter. Checks are carried out at any point of every new development, data entry or upgrade, so that the user cannot enter invalid data and may cause problems at a later date. Often, in later

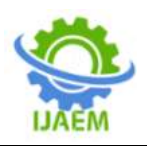

phases of project usage, the user notices that some of the information they entered earlier needs to be changed. There are ways for users to upgrade the documents. In addition, there is a limitation that the primary data field cannot be modified. It preserves the integrity of the data to a longer degree. Users are provided with the option of monitoring the record they entered earlier. Users can see the desired records with the variety of options available to them. Links are given to the user from any part of the project by framing, so that they can switch from one project option to the rasped requirement. This is bound to be simple and very friendly, as the user is concerned. In other words, we can say that the project is user friendly, which is one of the primary concerns of any good project.

#### **REFERENCES**

- [1]. [Helal 2002] Sumi Helal, Pervasive Java, IEEE Pervasive Computing Magazine, January-March 2002.
- [2]. [Hazas 2004] Mike Hazas, James Scott and John Krumm, Location-Aware Computing Comes of Age, IEEE Computer Magazine, February 2004.
- [3]. [Hansen 2007] T. S. Hansen; A cultural guide for mobile devices, Project Report, Norwegian University of Science and Technology, 2007.
- [4]. [Hevner 2004] Hevner, March and Jinsoo; Design Science in Information Systems Research, MIS Quarterly Vol. 28 2004, pp. 75-105.
- [5]. Ableson, W.F., Sen, R. and King, C. (2011). Android in Action. Stamford, CT. Manning Publications Co.
- [6]. Anwar, W. (2011, August 10). "Binding Android List View with String Array using ArrayAdapter". Retrievedfro[mhttp://www.ezzylearning.com/](http://www.ezzylearning.com/tutorial.aspx?tid=1659127&q=binding-androidlistview-with-string-array-using-arrayadapter) [tutorial.aspx?tid=1659127&q=binding](http://www.ezzylearning.com/tutorial.aspx?tid=1659127&q=binding-androidlistview-with-string-array-using-arrayadapter)[androidlistview-with-string-array-using](http://www.ezzylearning.com/tutorial.aspx?tid=1659127&q=binding-androidlistview-with-string-array-using-arrayadapter)[arrayadapter.](http://www.ezzylearning.com/tutorial.aspx?tid=1659127&q=binding-androidlistview-with-string-array-using-arrayadapter)
- [7]. Bishop, T. (2012, March 6). "Google Play replaces Android Market, consolidates Google's media marketplaces". Retrieved from [http://www.geekwire.com/2012/google](http://www.geekwire.com/2012/google-playreplaces-android-market-consolidates-googles-media-marketplaces)[playreplaces-android-market-consolidates](http://www.geekwire.com/2012/google-playreplaces-android-market-consolidates-googles-media-marketplaces)[googles-media-marketplaces.](http://www.geekwire.com/2012/google-playreplaces-android-market-consolidates-googles-media-marketplaces) [8]. Bradby, D. (2011, February 22) "Loading
- Twitter Data into Android with Lists". Retrieved from [http://www.sitepoint.com/loading-twitter](http://www.sitepoint.com/loading-twitter-data-into-android-with-lists/)[data-into-android-with-lists/](http://www.sitepoint.com/loading-twitter-data-into-android-with-lists/)
- [9]. Cois, A. (2011, June 15). "Android Development Tutorial: Asynchronous Lazy Loading and Caching of List View". Retrieved from [http://codehenge.net/blog/2011/06/androidde](http://codehenge.net/blog/2011/06/androiddevelopment-tutorial-asynchronous-lazy-%20loading-and-caching-of-listview-images) [velopment-tutorial-asynchronous-lazy](http://codehenge.net/blog/2011/06/androiddevelopment-tutorial-asynchronous-lazy-%20loading-and-caching-of-listview-images)[loading-and-caching-of-listview-images.](http://codehenge.net/blog/2011/06/androiddevelopment-tutorial-asynchronous-lazy-%20loading-and-caching-of-listview-images)
- [10]. Dowling College. (2005)."Schedule Parser. java". Retrieved from [http://arcib.dowling.edu/~](http://arcib.dowling.edu/~%20csc4175s5b/source/%20ScheduleParser.java)  [csc4175s5b/source/ ScheduleParser.java](http://arcib.dowling.edu/~%20csc4175s5b/source/%20ScheduleParser.java)
- [11]. Eddy, N. (2011, December 8). "Cloud Computing: Cloud, Mobile Apps, Public Storage Are Top IT Trends for 2012 and Beyond: Gartner". Retrieved from [http://www.eweek.com/c/a/Cloud-](http://www.eweek.com/c/a/Cloud-Computing/Cloud-Mobile-Apps-Public-StorageAre-Top-IT-Trends-for-2012-and-Beyond-Gartner-130060/)[Computing/Cloud-Mobile-Apps-Public-](http://www.eweek.com/c/a/Cloud-Computing/Cloud-Mobile-Apps-Public-StorageAre-Top-IT-Trends-for-2012-and-Beyond-Gartner-130060/)[StorageAre-Top-IT-Trends-for-2012-and-](http://www.eweek.com/c/a/Cloud-Computing/Cloud-Mobile-Apps-Public-StorageAre-Top-IT-Trends-for-2012-and-Beyond-Gartner-130060/)[Beyond-Gartner-130060/](http://www.eweek.com/c/a/Cloud-Computing/Cloud-Mobile-Apps-Public-StorageAre-Top-IT-Trends-for-2012-and-Beyond-Gartner-130060/)
- [12]. Felker, D. (2011). Android Application Development for Dummies. Hoboken, NJ. Wiley Publishing, Inc.
- [13]. Guidry, M. (n.d.). "Simple Dialer Application". Retrieved December 23, 2011 from http://eagle.phys. utk.edu/guidry/ android/ simpleDialer.html
- [14]. Houston, P. (2012, February 4). "Android XML Adventure – Parsing HTML using Jsoup". Retrieved from http:// xjaphx.wordpress.com/2012/02/04/androidxml-adventureparsing-html-using-jsoup/
- [15]. Jackson, W. (2011). Android Apps for Absolute Beginners. New York, NY. Apress.
- [16]. Jaglale, J. (2010). " Convert Twitter date to human friendly string". Retrieved from http:// maestric.com/doc/java/twitter
- [17]. Jordan, L. and Greyling, P. (2011). Practical Android Projects. New York, NY. Apress.
- [18]. Klumpp, S. (2011, March 11). "Android: new Intent() starts new instance with android: launchMode='sinleTop'". Message posted to to the control of the control of the control of the control of the control of the control of the control of the control of the control of the control of the control of the control of the control of the control of [http://stackoverflow.com/questions/2424488](http://stackoverflow.com/questions/2424488/android-new-intent-starts-new-instancewith-androidlaunchmode-singletop) [/android-new-intent-starts-new](http://stackoverflow.com/questions/2424488/android-new-intent-starts-new-instancewith-androidlaunchmode-singletop)[instancewith-androidlaunchmode-singletop](http://stackoverflow.com/questions/2424488/android-new-intent-starts-new-instancewith-androidlaunchmode-singletop)
- [19]. Mayani, P. (2010, December 24). "Android – Load PDF / PDF Viewer". Message posted t[ohttp://stackoverflow.com/questions/44686](http://stackoverflow.com/questions/4468621/androidloadpdfpdfviewer/4525717#4525717) [21/androidloadpdfpdfviewer/4525717#4525](http://stackoverflow.com/questions/4468621/androidloadpdfpdfviewer/4525717#4525717) [717](http://stackoverflow.com/questions/4468621/androidloadpdfpdfviewer/4525717#4525717)
- [20]. Meier, R. (2010). Professional Android 2 Application Development. Indianapolis, IN. Wiley Publishing, Inc.